# Rannu

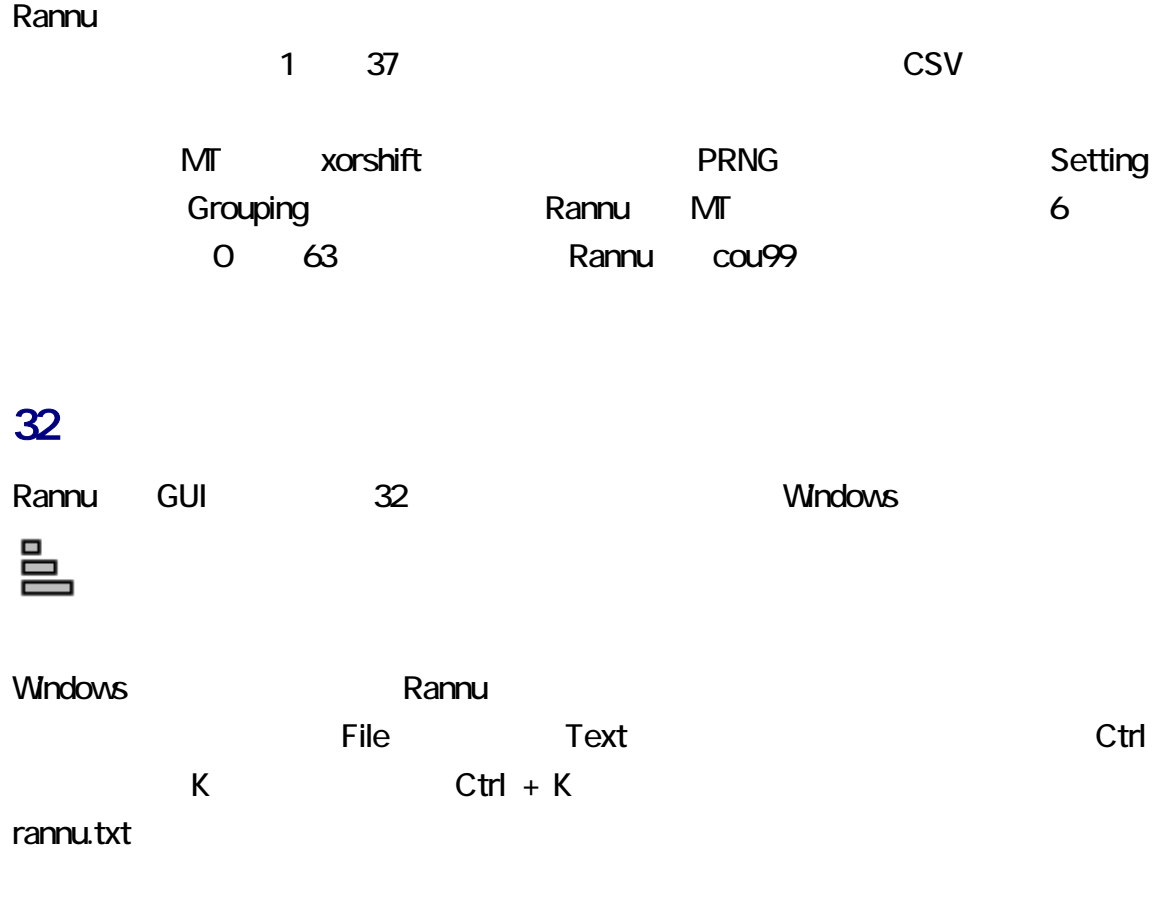

コマンドおよび、アコマンドおよびパラメータを入力して起動できます。Rannu を設定されることには、また、そのことには、また、そのことには、また、そのことには、また、そのことには、また、そのことには、

### manage.txt

Rannu manage.txt manage.txt manage.txt C:¥rannuFLTK¥manage.txt - sakura 2.1.0.0

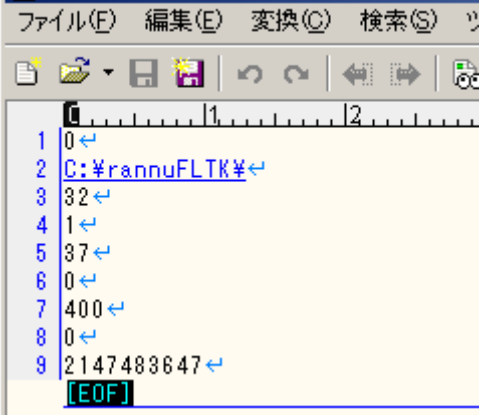

1. レトサマリーというつうつうしょう rannuFLTK.zip 2. rannuFLTK.zip  $3 \nightharpoonup$ 

 $C_{++}$ 

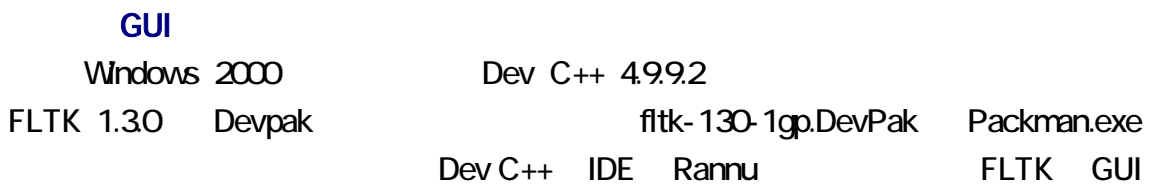

Rannu いちかく こうしゃ こうしゃ Sogaya ちょうしょう

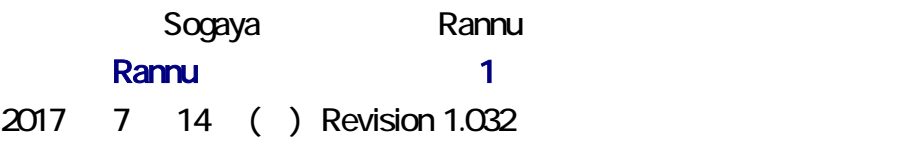

<span id="page-2-0"></span>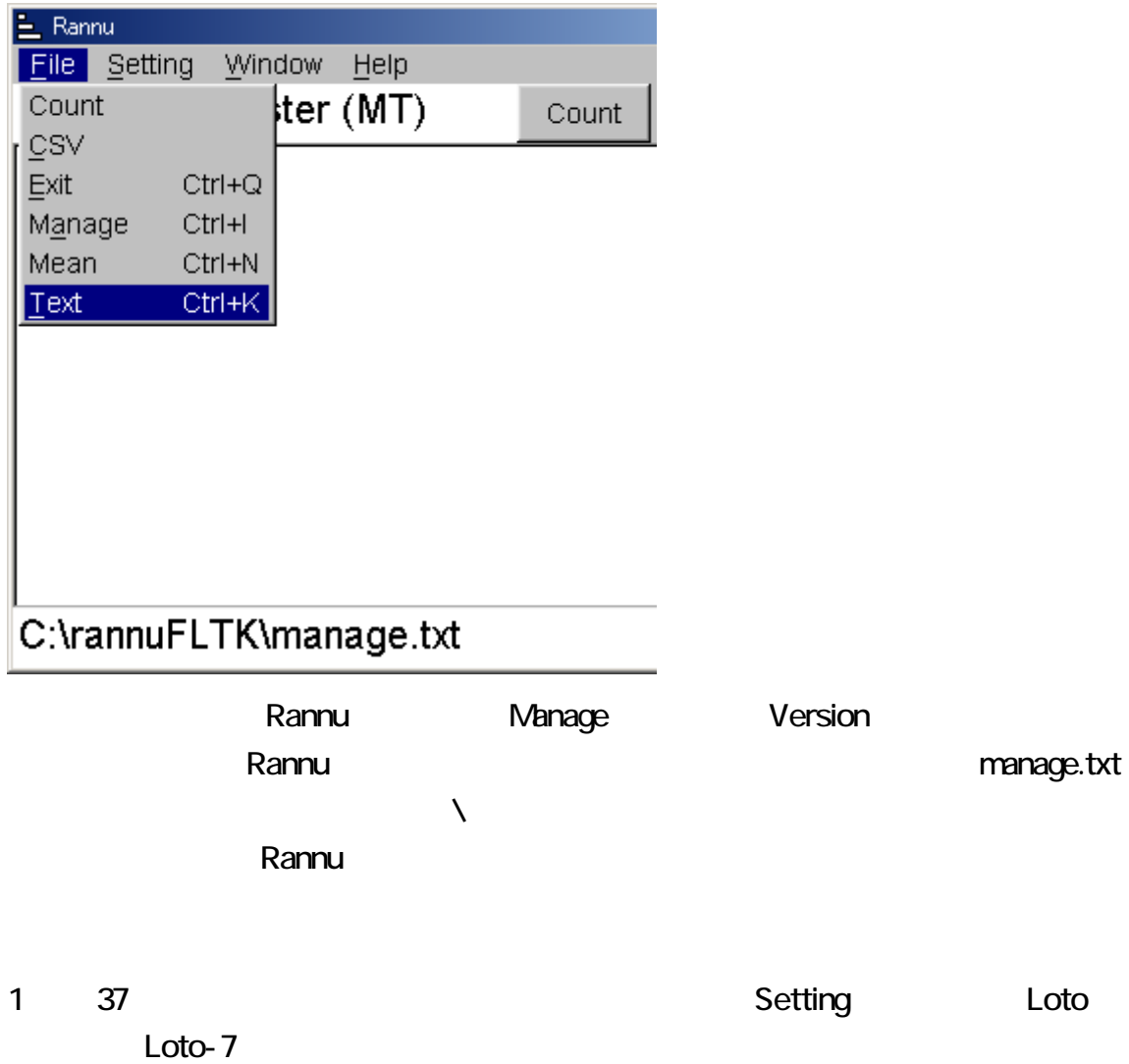

<span id="page-3-0"></span>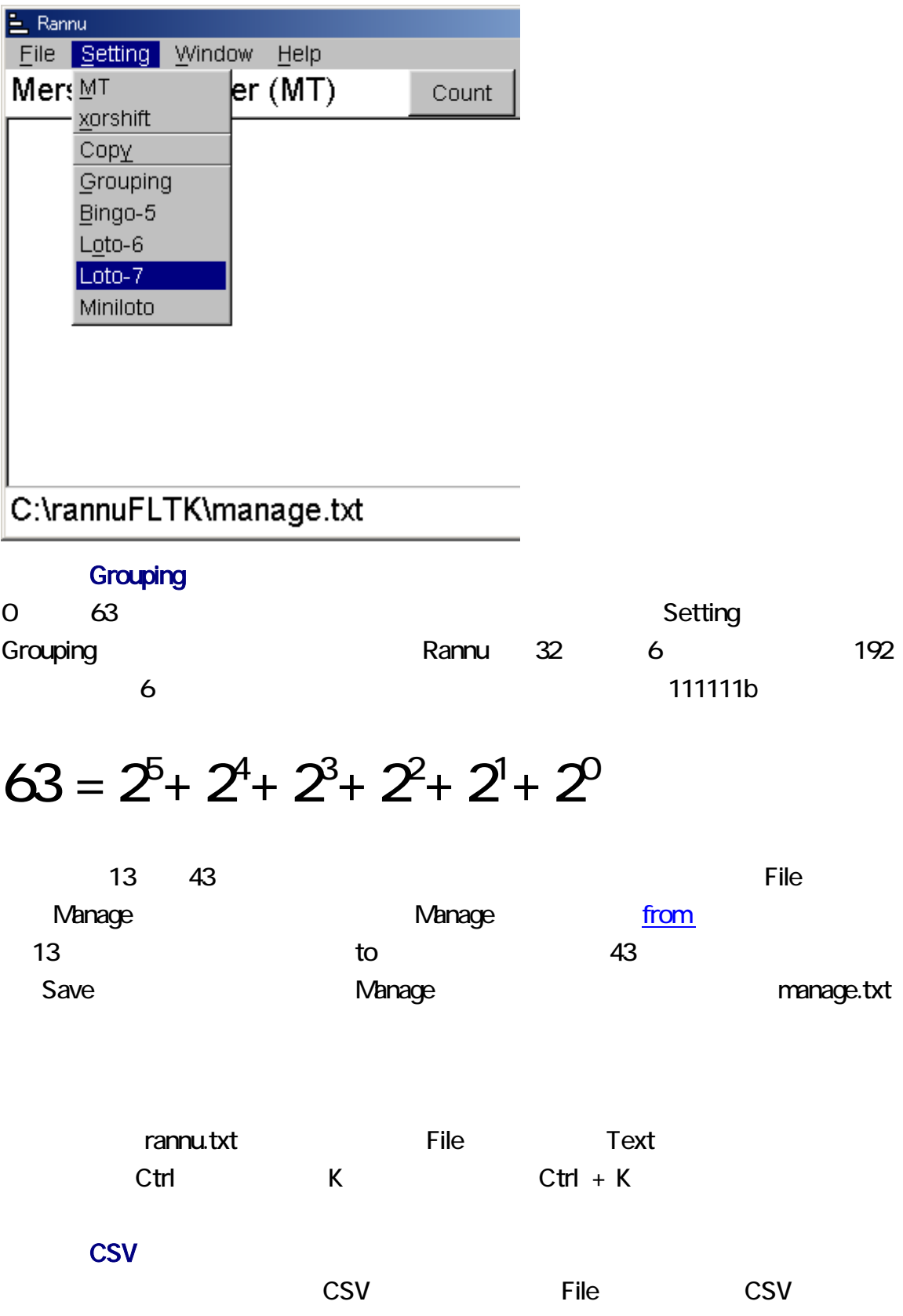

rannu.csv

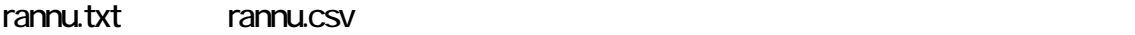

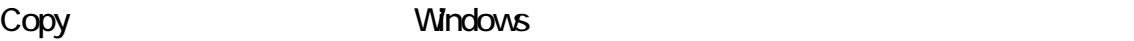

#### rannu.txt

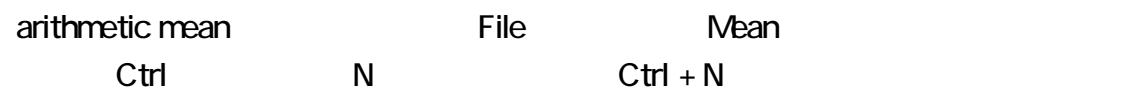

タスバーに表示された文字列をクリップボードにコピーするには、Setting メニューから

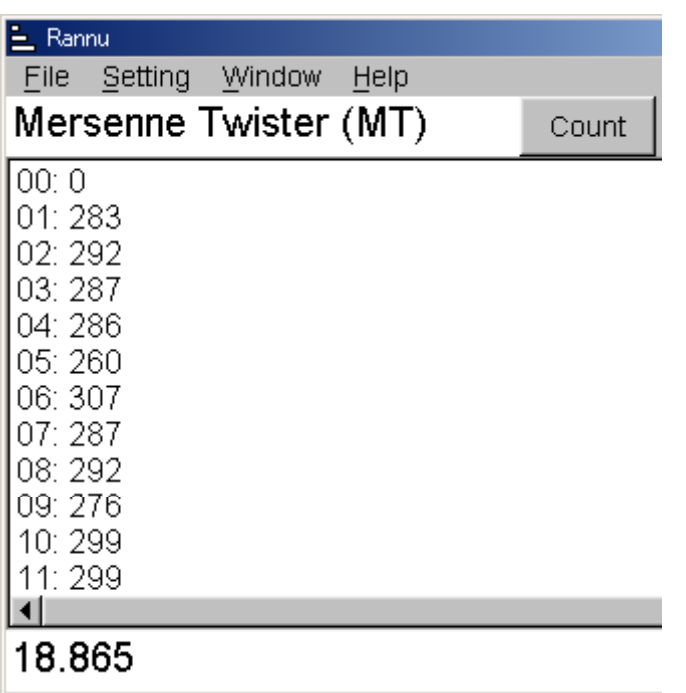

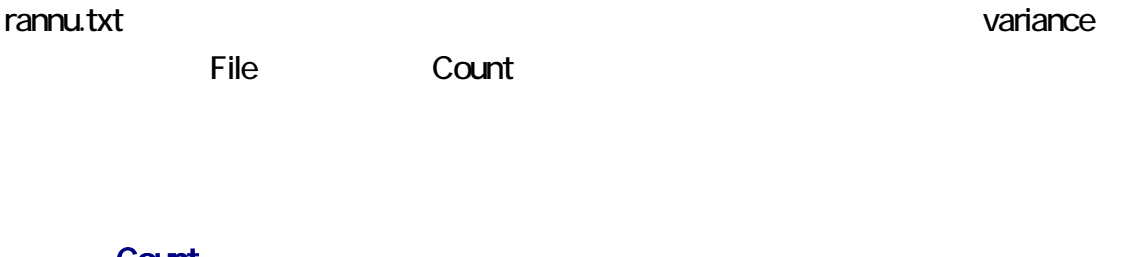

#### Count

File Count Count Count

<span id="page-5-0"></span>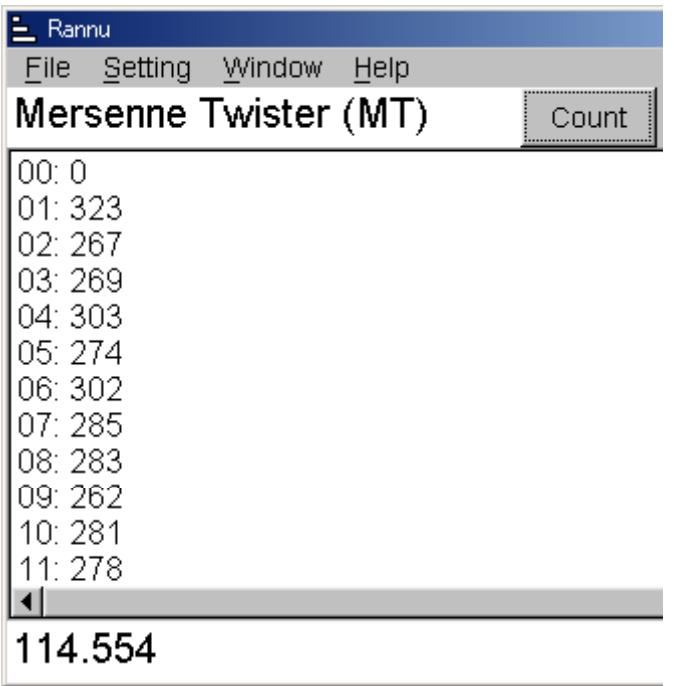

#### $81$  90  $85.5$

総和 = ( 下限 + 上限 ) × 個数/2<br>確率 = 1/個数<br>期待値 = ( 下限 + 上限 )/2

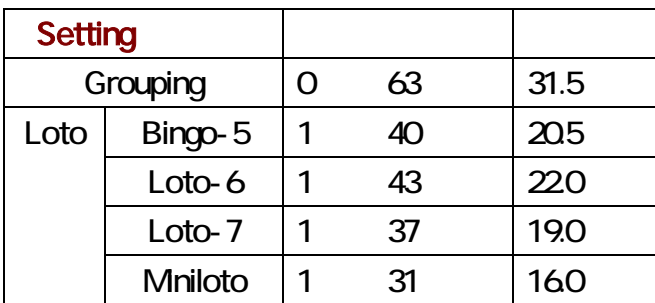

### xorshift

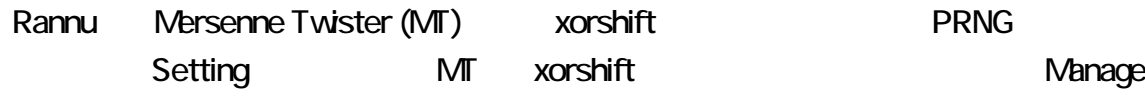

<span id="page-6-0"></span>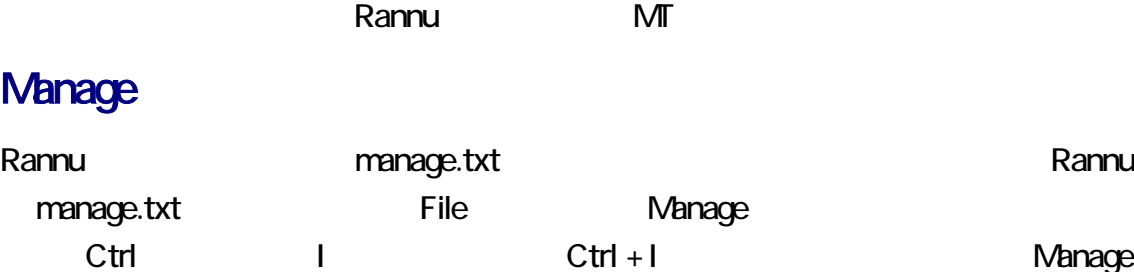

rannu.txt rannu.csv Particular rannu.csv Particular Reference where where  $\mathcal{R}$ 

Where

C:\rannuFLTK\source\_code\ Count99.h

 $\overline{2}$ 

 $\lambda$ 

 $N$ 

<u>OK さんきょういく OK</u>

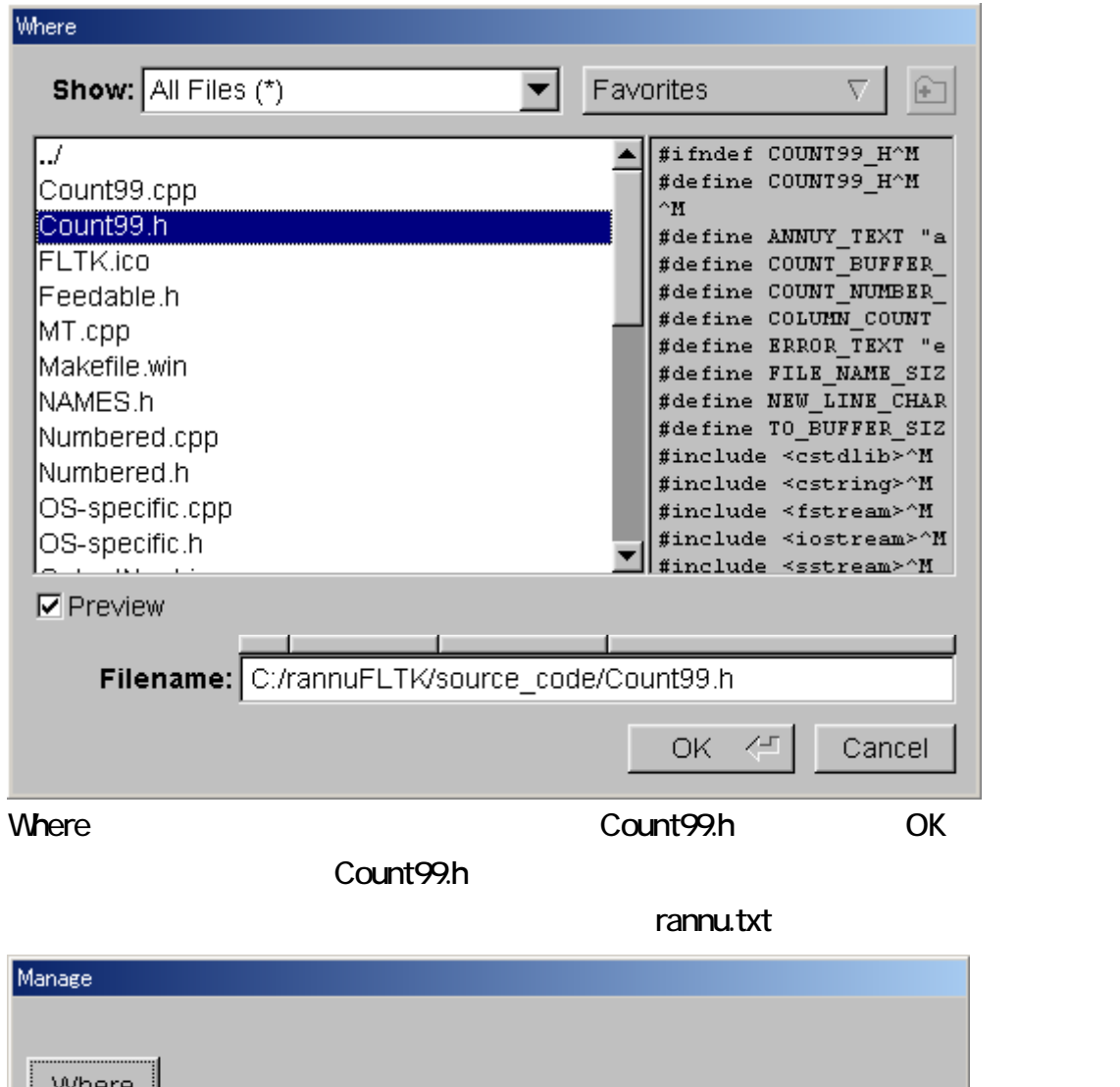

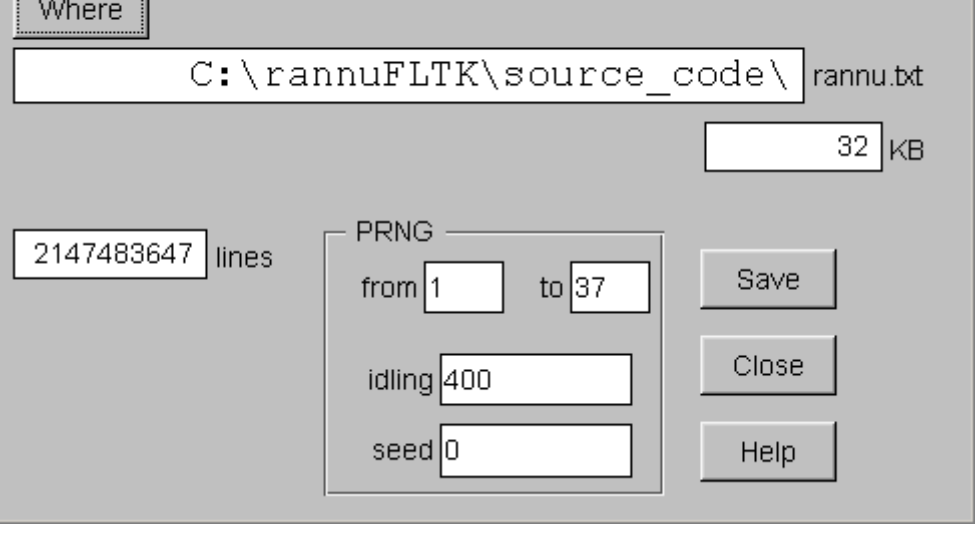

rannu.txt

フォルダ(ディレクトリ)が表示される領域の右に、rannu.txt が表示されます。rannu.txt

<span id="page-8-0"></span>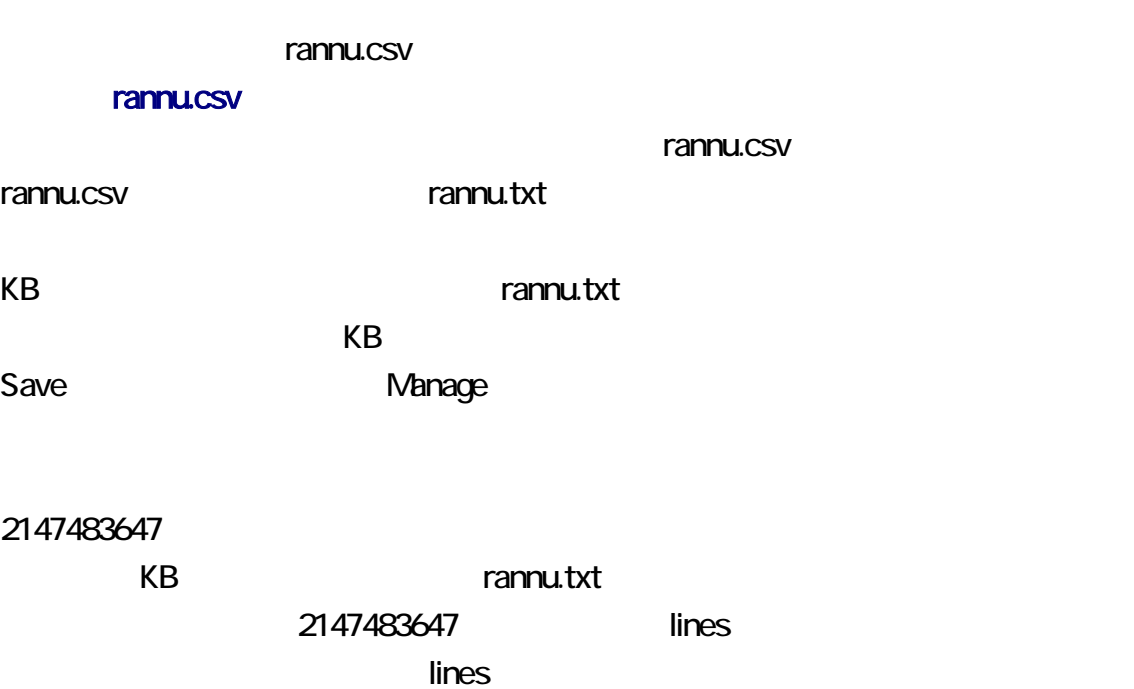

Save Manage

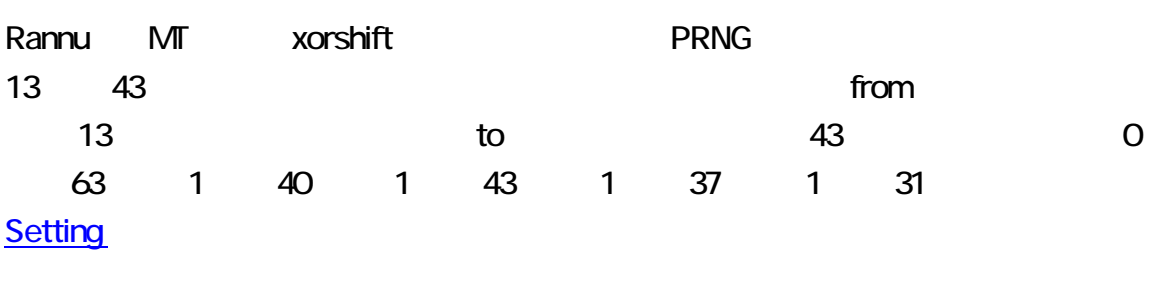

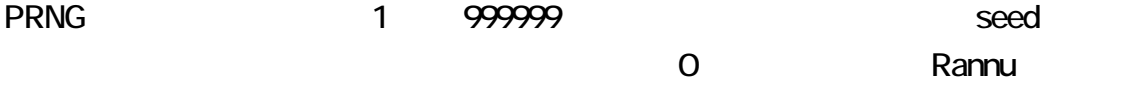

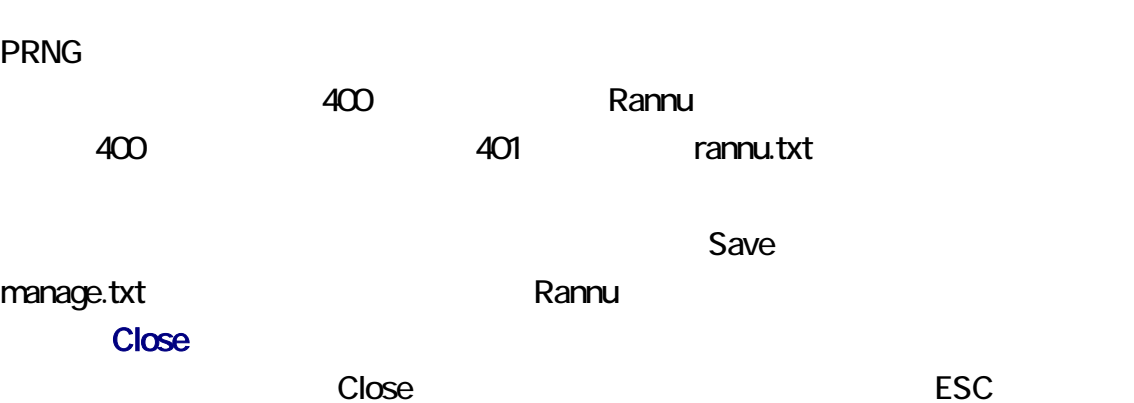

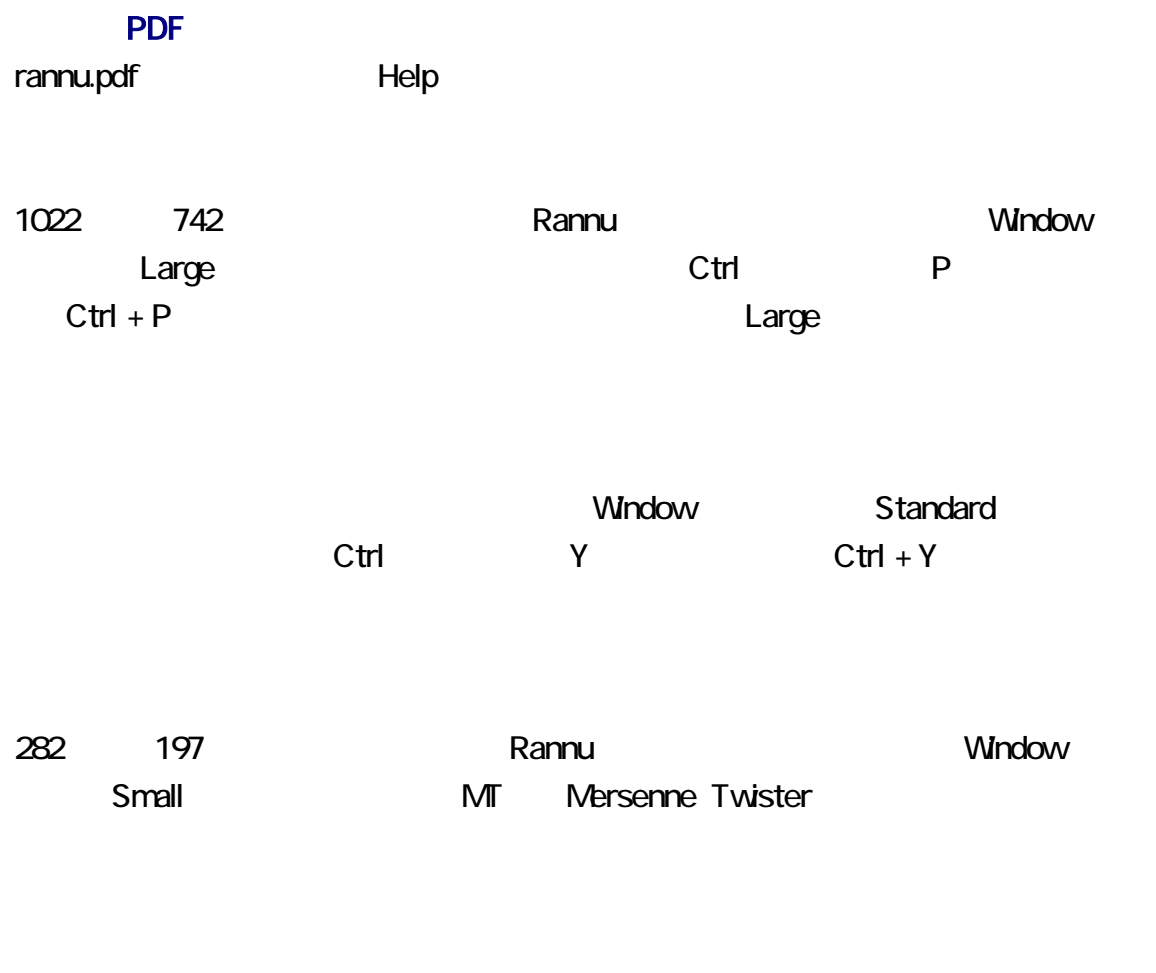

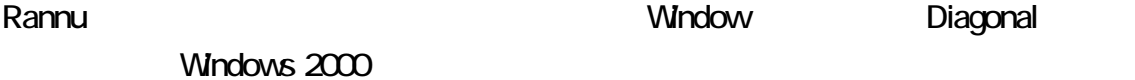

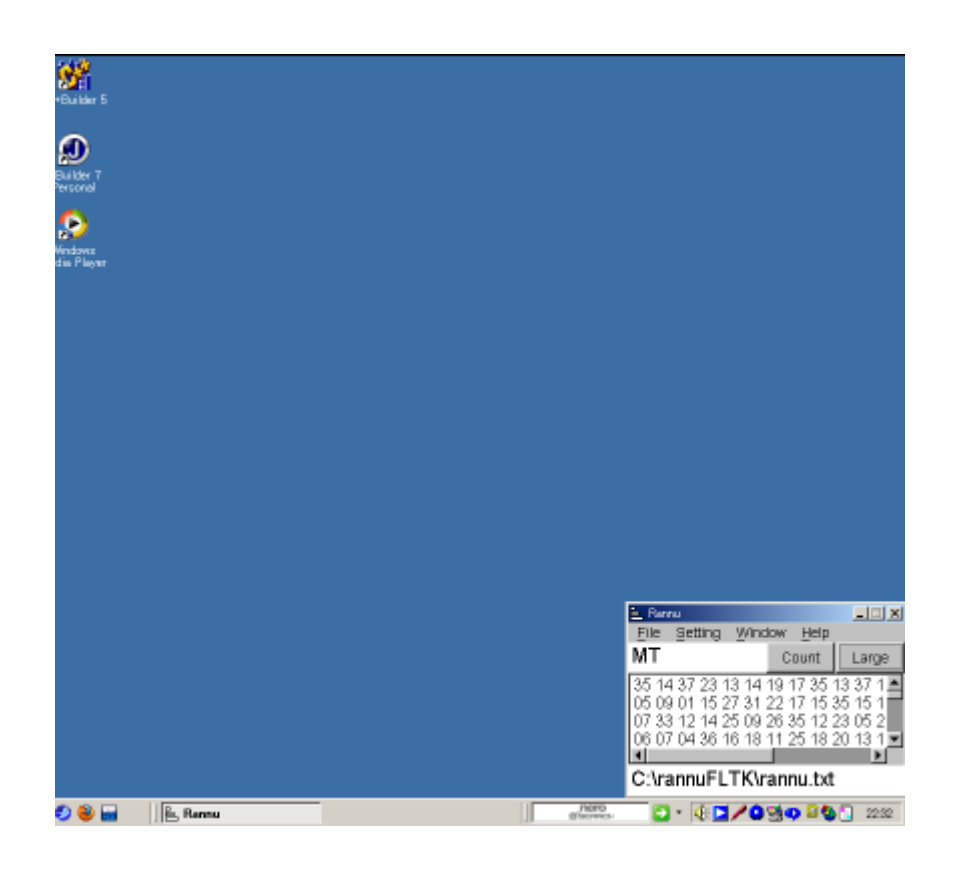

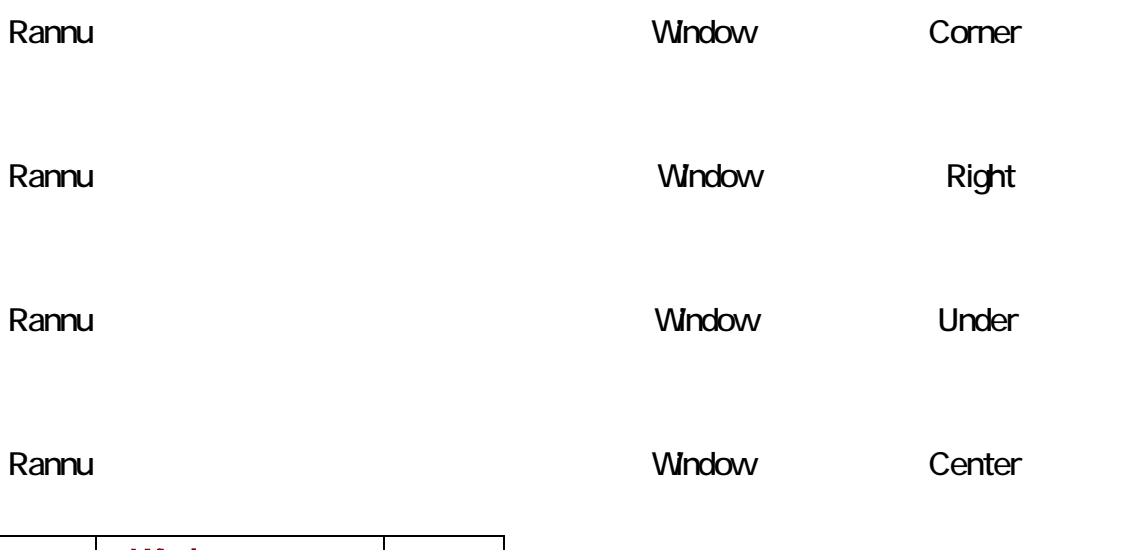

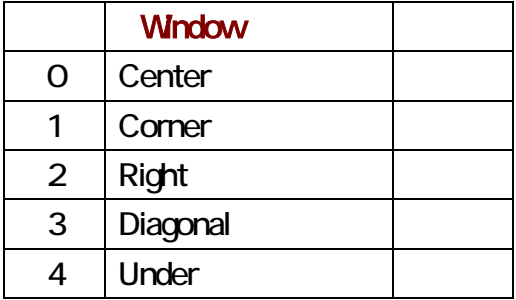

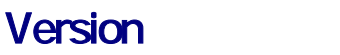

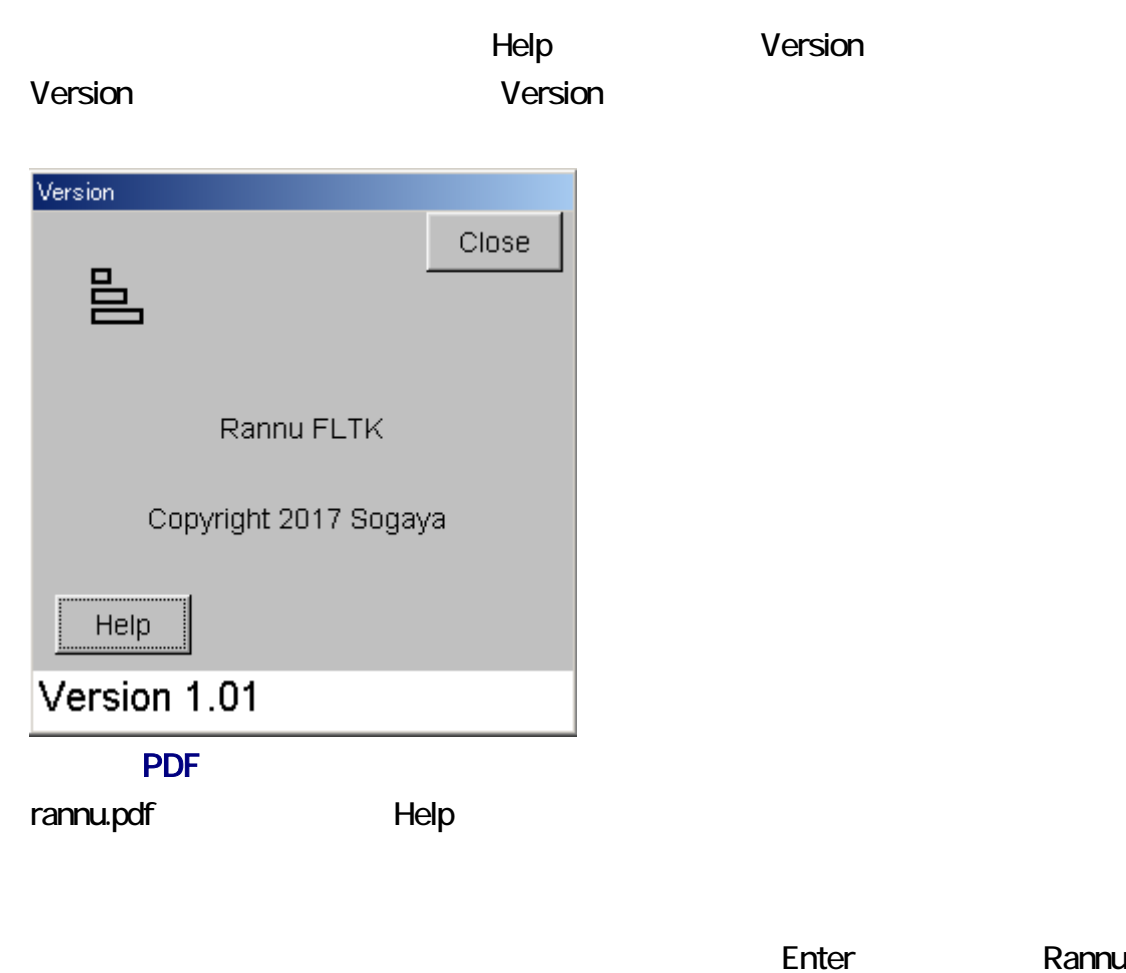

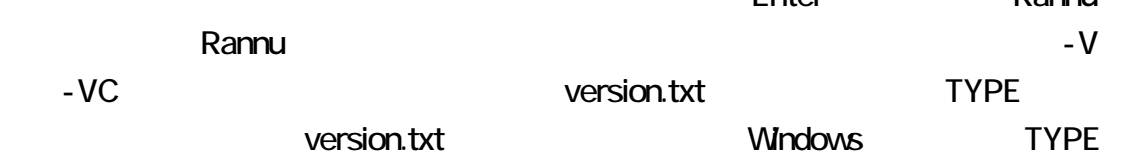

C:¥rannuFLTK>rannu -VC

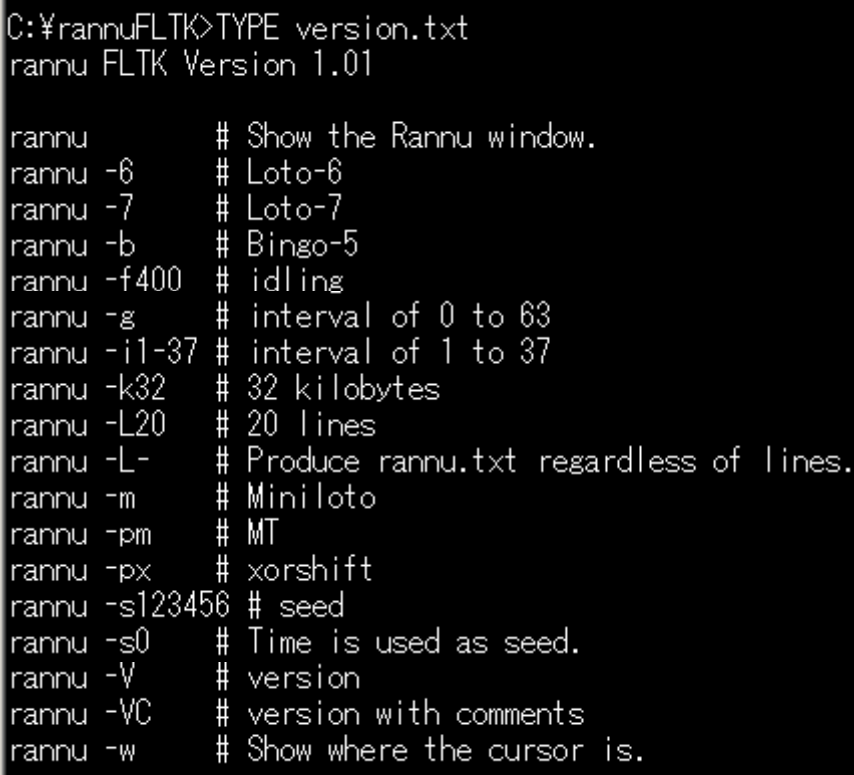

Rannu **Rannu Rannu Rannu Rannu Rannu Rannu** Rannu manage.txt nanage.txt Rannu manage.txt manage.txt [Manage](#page-6-0) The Save manage.txt  $1$ Rannu 1 manage.txt 場合、manage.txt は、更新された可能性があるため、Rannu は、自動的に manage.txt

 $-1$   $-1$  $13 \t 43$ 

 $\Sigma$   $\sim$   $\Sigma$   $\sim$   $\Sigma$   $\sim$ 

## rannu  $-i13-43$

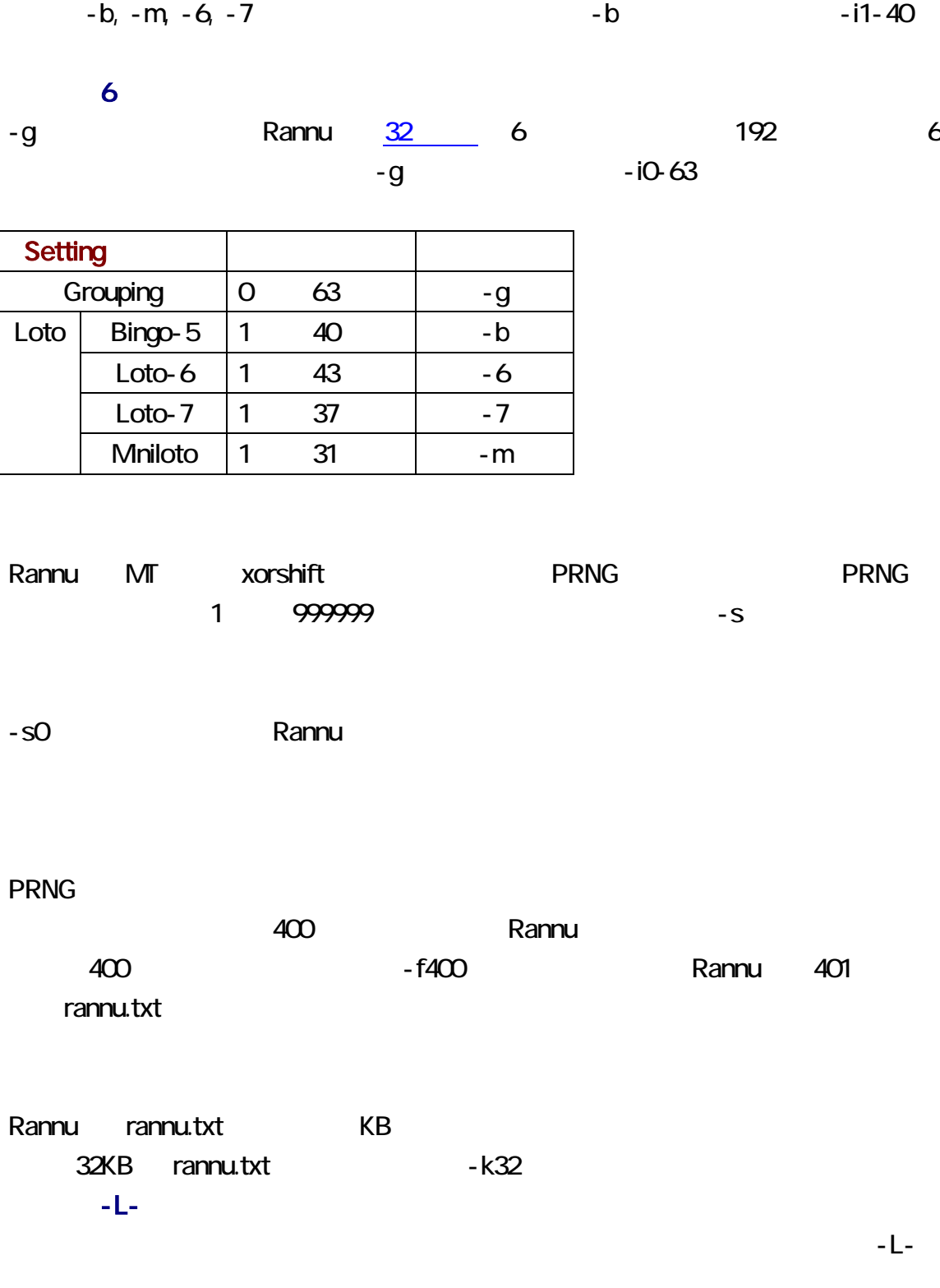

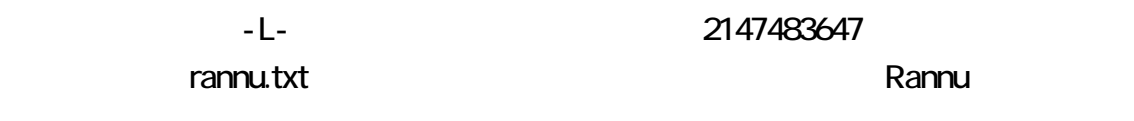

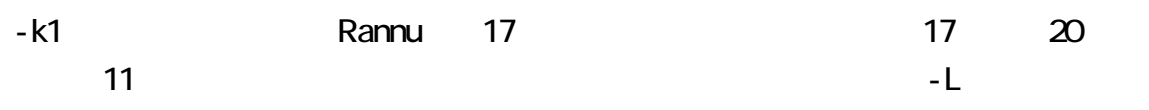

rannu.txt annu.txt めちょうかん Rannu は

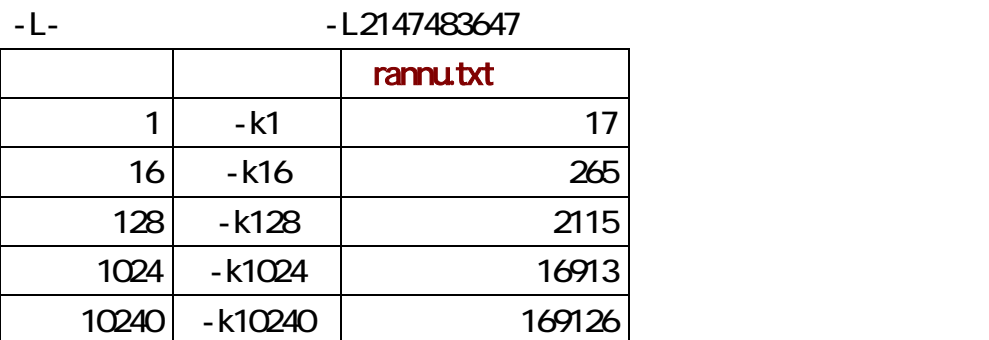

### xorshift

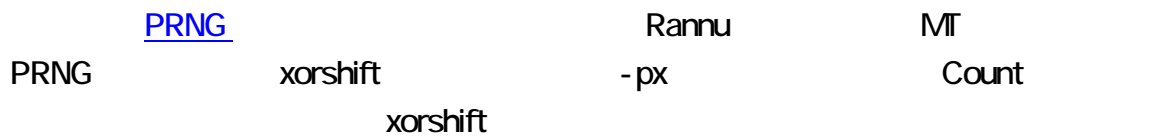

# rannu px

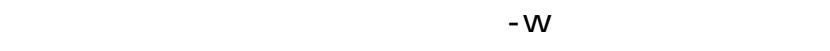

 $\blacksquare$ inside inside  $\blacksquare$ inside  $\blacksquare$ inside  $\blacksquare$ 

outside

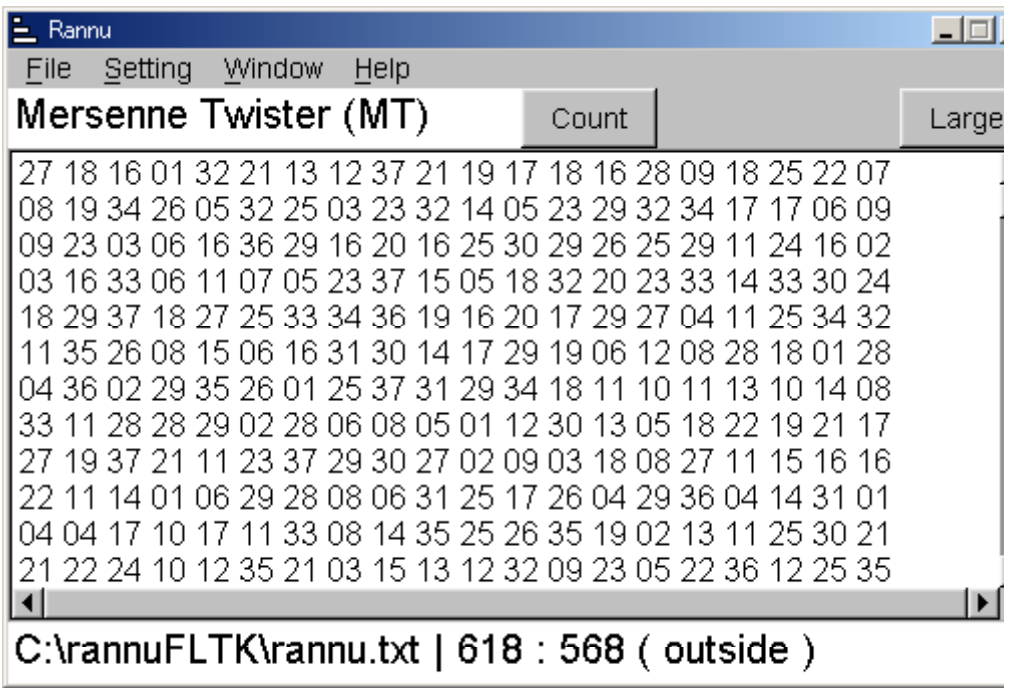